# Installation guide for SageMath

Byeonghak Lee, Kaist lbh0307@kaist.ac.kr

Updated: June 5, 2017

### 1 MS Windows

There is no manual windows installer for **SageMath** and I suggest following two ways for installation. After installation, you can use 'SageMath Shell' to run other sage code, or simple use 'SageMath' to run sage interactively.

#### Manual installation

Download manual ova file from http://ftp.kaist.ac.kr/sage/win/index.html. You can import this file using oracle virtual box. See detail for importing in https://docs.oracle.com/cd/E26217\_01/E26796/html/qs-import-vm.html.

### Use other project

There is an open-source project making windows installer for **SageMath**. It does not support recent version but it is easy to use so you would prefer to use it. You can download installer from https://github.com/embray/sage-windows/releases.

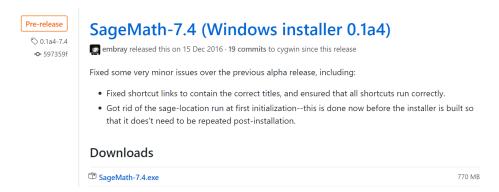

## 2 Unix Systems

Download proper binary from http://ftp.kaist.ac.kr/sage/linux/index.html. After unpacking with 'tar zxvf [tgz file]', you can see executable **SageMath** file in it.

### 3 OS X

Download proper dmg file from http://ftp.kaist.ac.kr/sage/osx/index.html and install SageMath using it.